# **U.S. CITIZEN REVIEW CHECKLIST**

#### **FIND YOUR CLIENT IN THE HUB**

- Change the status of the client to "Reviewing," edit the message to your liking and send.
- Review the client notes tab and client documents

#### **REVIEW THE CLIENT'S INFO AND FORMS TO GET AN IDEA OF WHAT YOU EXPECT TO SEE**

- o Add up all sources of taxable income
- o Add up total withholding on all documents
- o Determine what deductions/credits/etc. the client is eligible for

#### **OPEN QUALITY REVIEW PRINT SET**

o Go to client search and choose this print set using the print pull-down menu

### **VERIFY THE CLIENT'S PERSONAL INFORMATION AT THE TOP OF THE FIRST PAGE:**

o Name (first, last in proper order), address, SSN, birthdate

#### **COMPARE EVERY DETAIL OF THE W-2 TO THE MOCK-UP ON THE NEXT PAGE**

o And other forms presented here as applicable

#### **REVIEW EVERY DETAIL OF THE CLIENT'S FORMS GOING THROUGH THE RETURN**

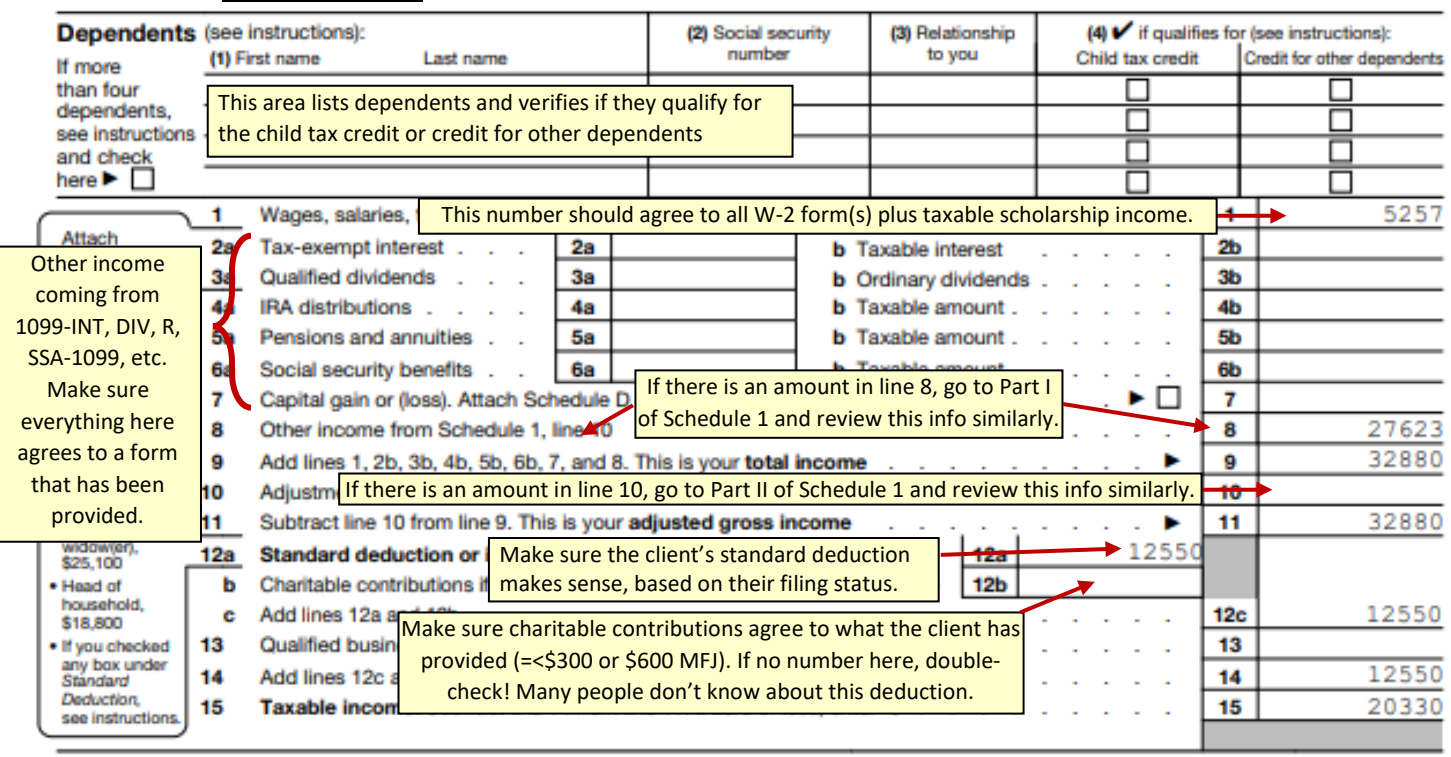

For Disclosure, Privacy Act, and Paperwork Reduction Act Notice, see separate instructions.

Form 1040 (2021)

# **MAKE NOTE OF ERRORS YOU NEED TO FIX WHEN YOU GO INTO THE RETURN!**

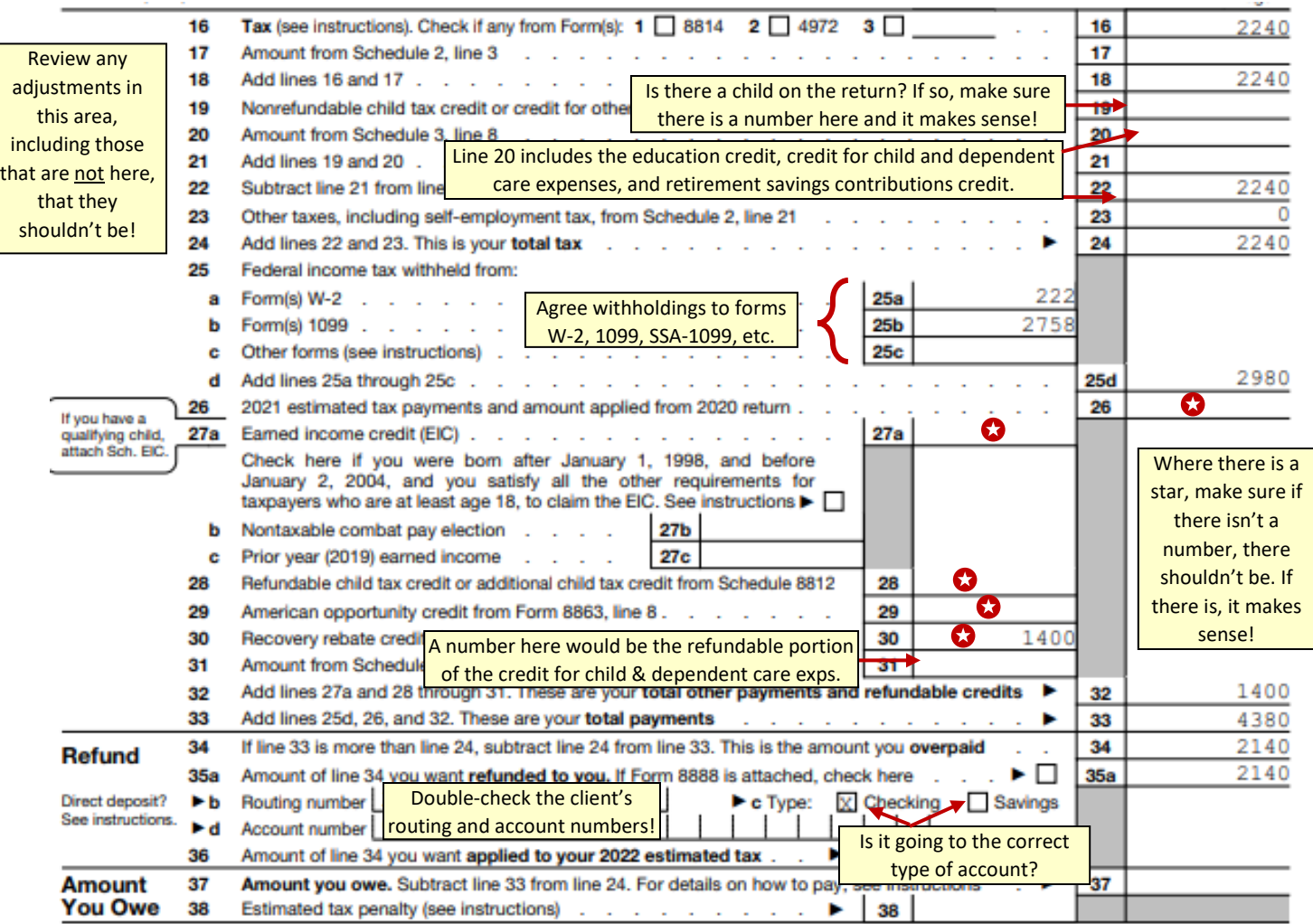

# **GO THROUGH THEIR STATE RETURN**

- o Make sure it starts with their federal adjusted gross income
- o Double-check that their withholding agrees to the appropriate forms.
- o The only items you should see as adjustments on the state return is for the property tax credit (only if they are over 65 and/or have a dependent), and/or a credit for contributions to a ct higher education trust.

#### **CLOSE THE PRINT SET AND GO INTO THE RETURN**

 $\circ$  Make sure you correct any and all errors, then review the print set again to make sure it's correct

# **GO TO THE SUMMARY/PRINT PAGE AND CLICK ON "VIEW/PRINT RETURN" IN THE TOP ALMOST-RIGHT-HAND CORNER.**

- o Click on "print your 2021 tax return."
- o Download the tax return and save it where you can retrieve it to share with the client.

### **NAVIGATE TO THE E-FILE SECTION**

- o See what type of federal return is being filed. MOST returns should be able to be e-filed, but be sure this is the case!
- o Skip the Fee Summary
- $\circ$  Bank section you've already checked the account numbers, now just check that the bank name is correct.
- o Verify the client's ID information
- o If you are not sure that they have consented to the Global Carryforward and Relational Office disclosures, check again or continue.
- o The custom questions are INSANE. But they are anonymous so if your client didn't already answer, do not waste a ton of time with these. Answer to the best of your knowledge only the questions that are required.

#### **SEE WHAT TYPE OF STATE RETURN IS BEING FILED**

o See what type of state return is being filed. MOST returns should be able to be e-filed, but be sure this is the case!

#### **WHEN YOU LEAVE THIS PAGE, IF ANYTHING ELSE IS MISSING/WRONG YOU WILL BE PROMPTED**

#### **ON THE SUBMISSION PAGE:**

- o Ignore the taxpayer and reviewer signatures. This is documented in the Hub.
- o Mark any appropriate return tags
- o Mark the return as Approved and Complete. DO NOT FILE. Leanne will do this once the client' signature has been received.
- o Click "Save & Exit."

# **EXTEND YOUR CLIENT IN THE HUB**

- Change the status of the client to "Ready for call" and add the message: *Your tax return review is complete! Please expect a call, shortly, from a California exchange.*
- Navigate to the client's profile page and use the call feature to call them.

# **Greeting:**

*Hi, this is \_\_\_\_\_\_\_\_ from GetYourRefund. Is this \_\_\_\_\_\_\_\_\_?*

*Great! Before I discuss any personal information with you, I would like to confirm that I am speaking with the right person.*

*Could you please tell me the last four digits of your social security number?*

*Okay*.

(if applicable) *Before we get started, I just have a few things I would like to confirm with you / ask you / etc.*

OR

*Okay. We have completed your tax return based on the information you provided.* 

*You should be expecting a refund from the federal government of \$\_\_\_\_\_\_\_, which will be \_\_\_\_\_\_\_\_* (direct deposited into your checking/savings account, or mailed to you a paper check, whatever applies).

OR

*Unfortunately, you do have a balance due of \$\_\_\_\_\_ to the federal government. Is this something you were expecting?* 

Then explain to them why they have a balance due, or simply ask Leanne to explain it.

Once that uncomfortable situation is finished, go on to do the same with the state return.

If they do owe money, ask them how they would like to pay. This is also something Leanne can handle if you aren't comfortable.

Then:

*I will be sending you a copy of your return, but before I do that, do you have any questions or concerns I can help you with?*

Deal with that answer, then

*Okay, so what will happen next is I will upload a copy of your tax return to your client portal. I will then send you an email/text with a link to your return and instructions as to how to approve your return for e-filing.* 

*Once you have reviewed your return and given your permission, we will e-file the return on your behalf.*

*And that's it! If you have any additional questions or concerns, feel free to reach out to us via email [hello@getyourrefund.org](mailto:hello@getyourrefund.org) or text message 58750.*

*Have a wonderful evening!*

- **Now, upload the client's return to the Hub, using the document type "Final Tax Document."**
- **Also, upload a blank form 8879, using the document type "Form 8879 (Unsigned)."**
- **Change the client's filing status to "Signature Requested" and edit the outgoing message as needed.**
- **Send, and you are all done!**